# eHealth Exchange

## Content Testing Tools User Guide This guide is to be used with the eHealth Exchange enhanced content test program launched on February 5, 2018

Version 3.0

#### Table of Contents – Page 1

- <u>Slide #4 Step #1 Submit Content Testing Survey/Application</u>
- <u>Slide #5 Step #2 Activate Account</u>
- Slide #6 Access Tooling/Login
- <u>Slide #7 Have Credentials Already?</u>
- <u>Slide #8 Logoff Tooling</u>
- Slide #9 DO NOT Use Create an account Feature
- <u>Slide #10 Retrieve/Reset Password Step 1 Request</u>
- <u>Slide #11 Retrieve/Reset Password Step 2 Request Email Received</u>
- <u>Slide #12 Validate a CDA/CCDA Document Step 1</u>
- <u>Slide #13 Validate a CDA/CCDA Document Step 2</u>
- <u>Slide #14 Validate a CDA/CCDA Document Step 3</u>
- Slide #15 Review Sections in Report for Pass/Fail

#### Table of Contents – Page 2

- <u>Slide #16 Review Content Testing Information Section</u>
- <u>Slide #17 Review Validation Result Section Templates Tree</u>
- Slide #18 File Content Section
- Slide #19 Review errors in line with XML
- <u>Slide #20 Constraint & Assertion Hints</u>
- <u>Slide #21 Scorecard Tab Click Get Scorecard to generate view</u>
- Slide #22 Scorecard Constraint Scoring/Summary Section
- <u>Slide #23 Scorecard Detail Section</u>
- <u>Slide #24 Scorecard Template Scoring/Access Tree View</u>
- <u>Slide #25 Viewing Validation Logs</u>
- <u>Slide #26 Validation Logs Available to all</u>
- <u>Slide #27 Questions</u>

### Step #1 – Submit Content Testing Survey/Application

Complete the PDF or online survey found here: <u>https://ehealthexchange.org/testing-program/content-testing/</u>

- Required to gain access to tooling
- One form per organization identifying all users to be added for testing

#### • Name, email, phone

- Asks for all source systems expected to be tested
- Asks for additional details useful for trading partners to know
  - Some details may be published in the eHealth Exchange Directory in the future
- Requests or updates or New users after initial request
  - Submit new form w/additions to testing@ehealthexchange.org

### Step #2 – Activate Account

- Sequoia Staff create your organizational account and send activation emails to new users
- User IDs will be first initial + last name or some variation
- New Users must select hyperlink in activation email received from <u>testing@ehealthexchange.org</u>

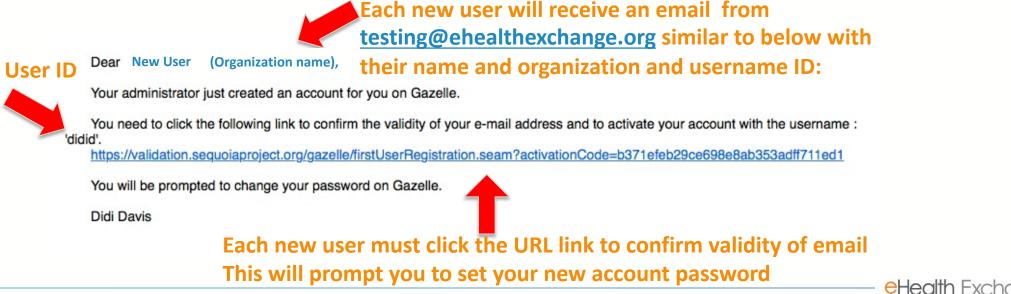

## Access Tooling/Login

- 1. Visit <u>https://gazellecontent.sequoiaproject.org/evs/home.seam</u>
- 2. Click CAS Login

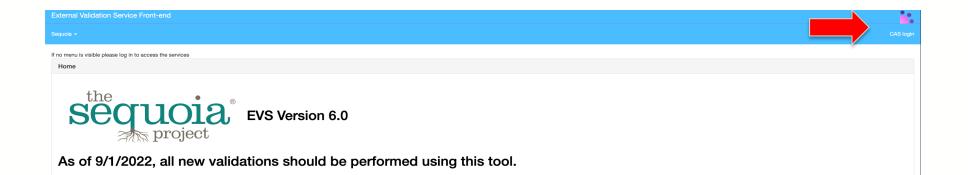

### Have Credentials Already?

- If you have already been granted access to the tooling, type your user ID and password to gain access and click login
- Begin validation of your clinical documents

| S             | Login                                                                                                    |
|---------------|----------------------------------------------------------------------------------------------------|
| $\rightarrow$ | Username:                                                                                                    |
|               | Password:                                                                                                    |
|               | Remember Me                                                                                                    |
|               | LOGIN                                                                                                    |
|               | • Forgot your password?<br>For security reasons, please log out and exit your<br>web browser when you are done accessing services<br>that require authentication! |

## Logoff Tooling

- Once you have completed testing, it is advised to logout of your session and close any open windows. Reminder that this tooling does open sequential windows at times for one document validation depending on your navigation. This is meant for convenience.
- To logout do this and close all windows from testing:

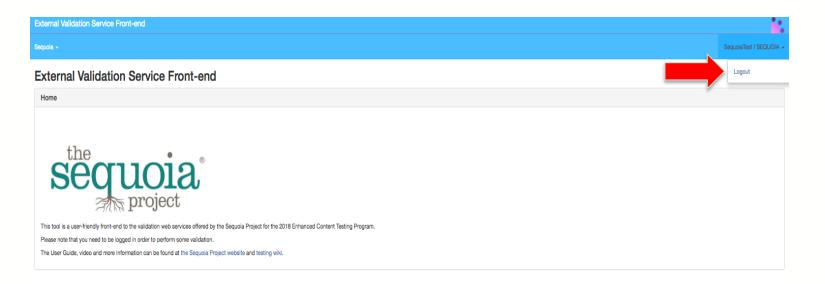

**eHealth** Exchar

#### **DO NOT Use** Create an account Feature

Sequoia will not be able to match new users to organizations using this method

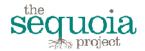

CAS - Central Authentication Service For

Sequoia Project Conformity Assessment Testing

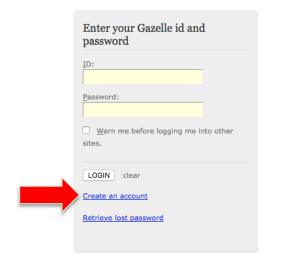

For security reasons, please Log Out and Exit your web browser when you are done accessing services that require authentication!

#### Retrieve/Reset Password Step 1 - Request

- 1. If you have lost or forgotten your password, retrieve your lost password.
- Email will be received from <u>Testing@ehealthexchange.org</u> with a subject of "Gazelle – Password assistance"
- 3. Click on link received from email to complete reset password process

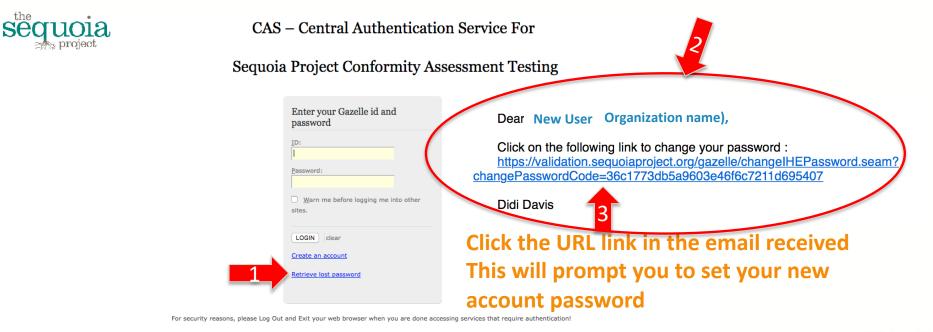

### Retrieve/Reset Password Step 2 - Request Email Received

- Once you receive the email for your password reset you will need to click on the hyperlink within the email and complete the following steps:
- Reset/Enter your new password and confirm a second time
- Press Save
- NOTE: You will be redirected after this reset and will need to navigate to back to the content machine URL to access the tooling with your new password
  - <u>https://gazellecontent.sequoiaproject.org/evs/home.seam</u>

| Gazelle                       |                                                                                                    |         | <b>.</b>    |
|-------------------------------|----------------------------------------------------------------------------------------------------|---------|-------------|
| <b>ΤF ~</b>                   | Create an account                                                                                                    | Sign-in | CAS Sign-in |
| Change password               |                                                                                                    |         |             |
| Enter password<br>and confirm | Please udpate your password       Username: Serendipity       NEW Password *       NEW Password confirmation *       * required fields       Save       Cancel |         |             |

## Validate a CDA/CCDA Document – Step 1

- Access the tooling <a href="https://gazellecontent.sequoiaproject.org/evs/home.seam">https://gazellecontent.sequoiaproject.org/evs/home.seam</a>
- Once logged into the tooling, navigate to the upper left corner of the application and select validate as shown below:

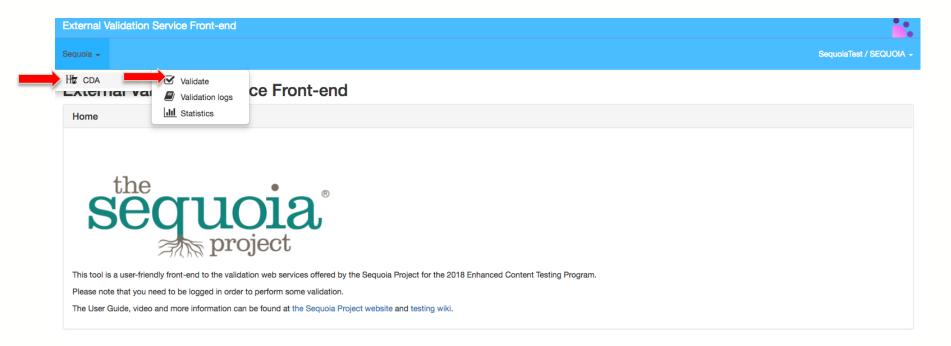

## Validate a CDA/CCDA Document – Step 2

• Select Add button and choose document you wish to upload from your local storage.

About

Contact us

Issue Tracker

Copyright 2022 IHE International

| 🔹 www.co.arr.gc.co/ 🔟 Saltware library.M 📕 ecipes 🛐 The 12 Best Russin 🚿 The External Validation Service Front-end |                                              |                                              |        |                          |                       |          |               |   | ъ |
|----------------------------------------------------------------------------------------------------|----------------------------------------------|----------------------------------------------|--------|--------------------------|-----------------------|----------|---------------|---|---|
| Sequoia - Administration -                                                                                         | Com                                          |                                              |        |                          |                       |          |               | × |   |
|                                                                                                    | $\leftrightarrow \rightarrow \cdot \uparrow$ | ⇒ This PC > Documents > Standards > CCDA >   |        |                          |                       | ~ C      | P Search CCDA |   |   |
|                                                                                                    | Organize * New fold                          | lor                                          |        |                          |                       |          | ≣ · □         |   |   |
| Validate CDA documents                                                                                             | V Guebrive - Perso                           | Name                                         | Status | Date modified            | Туря                  | Size     |               | 1 |   |
|                                                                                                    | > 🔤 ddiwe                                    | 📒 Updated_CDA_Schema_Files_Extension_Support | 0      | 2021-12-10 2:11 PM       | File Inkler           |          |               |   |   |
| Content selection                                                                                                  | > 🗖 Devition                                 | 🖬 CCD 1                                      | 0      | 2013-01-18-3.33 PM       | XMI File              | 125 KB   |               |   |   |
|                                                                                                    | > 🔄 Documents                                | 01 C CDA Change List 2012 12 21              | 0      | 2018 01 22 937 AM        | Microsoft Excel Work  | 29 KB    |               |   |   |
| Upload the file you want to validate                                                                               | > 💳 Email attachme                           | C-CDMemplateUbrary_2012_12_21                | 0      | 2013-01-22 9/36 AM       | Microsoft Word Dec.,  | 525 KB   |               |   |   |
| + Add                                                                                                    | > = Public                                   | 🛎 CDA                                        | 0      | 2014-04-14 1:21 AM       | XSL Stylesheet        | 117.88   |               |   |   |
| • 700                                                                                                    | > 🐂 Videos                                   | CDAR2_IC_ITIC_CONSOL_DSTU_R166(1_2012)UL     | 9      | 2013-06-18 12:20 PM      | Adobe Acrobat Docu    | 0.550 KB |               |   |   |
|                                                                                                    | V 📮 the PC                                   | COAR2IS JHF_CONSOL_Prate_2013JAN             | 0      | 2013-01-25 12:39 PM      | Microsoft Wood 97     | 40 KB    |               |   |   |
|                                                                                                    |                                              | Consolidation.sch                            | 0      | 2013 01 16 12:58 PM      | SCH File              | 573 KB   |               |   |   |
|                                                                                                    | > Desitop                                    | 📓 Consult 1                                  | 0      | 2013-01-16 12:58 PM      | XML Hite              | 71 KE    |               |   |   |
|                                                                                                    | > 📔 Documents                                | W UIKsample                                  | 0      | 2013-01-22 2:23 PM       | XML Hic               | 29 KB    |               |   |   |
|                                                                                                    | > 🛓 Downlaads                                | W Discharge Summary 1                        | ○      | 2013-01-22 2:38 PM       | XML file              | 125 KB   |               | 1 |   |
| Reset                                                                                                    | > 🚱 Music                                    | M HandP 1                                    | 0      | 2013-01-18 3:40 PM       | XML File              | 122 KB   |               |   |   |
|                                                                                                    | > 🔁 Pictures                                 | M Op Note 1                                  | 0      | 2013 01 16 12:58 PM      | XMI File              | 41 KB    |               |   |   |
|                                                                                                    | > 📴 Videos<br>> 👫 05 (C)                     | Proc Note 1                                  | 0      | 2013 01 16 12:58 PM      | XML File              | BS KB    |               |   |   |
|                                                                                                    | > •••• os(c)                                 | Wrogress Note 1                              | 0      | 2013-01-16 12:58 PM      | XML Hic               | 87.88    |               |   |   |
|                                                                                                    |                                              | 2                                            | ^      | The second second second | Tanak I Tananana anak |          |               |   |   |

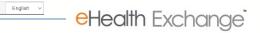

#### Validate a CDA/CCDA Document – Step 3

#### Select appropriate validation for your version of document

- For MU 2011 Edition: choose schematron/MU HITSP 32 Α.
- For MU 2014 or 2015 Edition: choose Model Based Validation and R1.1 or R2.1 Β.
- For any other Universal Realm CDA document choose HL7 CDA Release 2 C.
- For USCDI: choose HL7 C-CDA R2.1 USCDI D.

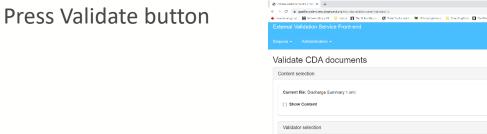

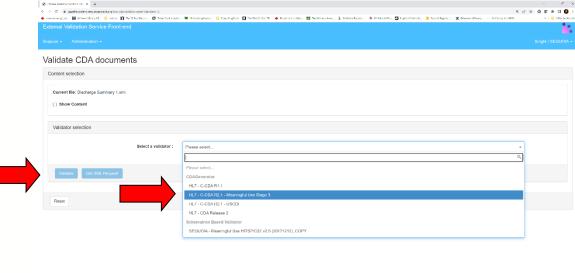

Contact us

Issue Tracker

Copyright 2022 IHE International

English ~

About

Ε.

### **Review Sections in Report for Pass/Fail**

• There are different ways to slice and dice the testing results Information Section

|                        | Validation result                                                                                                    |                                             |             |
|------------------------|----------------------------------------------------------------------------------------------------|---------------------------------------------|-------------|
|                        | Information                                                                                                    | <b>●</b> Ø                                  |             |
|                        | File Name         DemoCCDR2.1-20161105.xml ▲           OID :         1.3.6.1.4.1.12559.11.28.5.274           Validation Date :         9/8/22 6:43:12 PM (EDT GMT-0400)           CDAGenerator :         HL7 - C-CDA R2.1 - Meaningful Use Stage 3 (Version 20220806)           Validation Results :         DONE_FAILED ▲ D           Permanent link :         https://qazellecontent.sequolaproject.org/evs/report.seam?old=1.3.6.1.4.1.12559.11.28.5.274           Data Visibility :         Private - Owned By didi / SEQUOIA |                                             |             |
| Model                  | Make this result public share this result Validate again Perform another validation                                                                                                    |                                             |             |
|                        | Validation Results Scorecard Scorecard CDAGenerator Styled Report CDAGenerator Standard Report XML                                                                                                    |                                             |             |
|                        | Well-formedness PASSED                                                                                                    | Tree of the templates used in this document |             |
|                        | The document you have validated is supposed to be a well-formed document. The validator has checked if it is well-formed, results of this validation are gathered in this section.<br>The document is well-formed                                                                                                    | Show Templates                              | r Templates |
|                        | Schema Validation detailed Result PASSED                                                                                                    |                                             |             |
|                        | Your document has been validated with the appropriate schema, here is the detail of the validation outcome.                                                                                                    |                                             |             |
|                        | The document is valid regarding the schema                                                                                                    |                                             |             |
|                        | Gazelle Objects Checker validator results FAILED                                                                                                    |                                             |             |
|                        | Summary of checks 5 44 581                                                                                                    |                                             |             |
|                        | Severity         Test         ccda212278         E - 1           Errors         Location         /ClinicalDocument/component/structuredBody/component[0]/section/entry[0]/act/entryRelationship[0]/observation/entryR           elationship[1]/observation @                                                                                                    |                                             |             |
| lealth Exchange. All F | Warnings Description In Severity Observation (V2). the code of /h17:observation[h17:templateld/@root='2.16.840.1.113883.10.20.22.4.8'l/h17:valu                                                                                                    |                                             | eHealth Ex  |

#### **Review Content Testing Information Section**

#### **Information Section**

- 1. The document sample tested is permanently stored with the results and can be downloaded if required
- 2. The testing result defaults to locked status, unlocking or making public can make this available for all testing organizations to view and download
- 3. Testing reports can be downloaded
- 4. Permanent Link

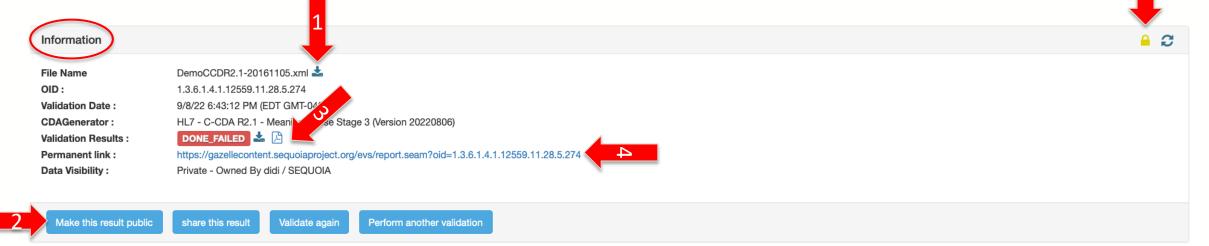

#### **Review Validation Result Section Templates Tree**

- 1. Click on eye icon to view error within XML
- 2. Click Show Templates to get this view and errors adjust on the left side

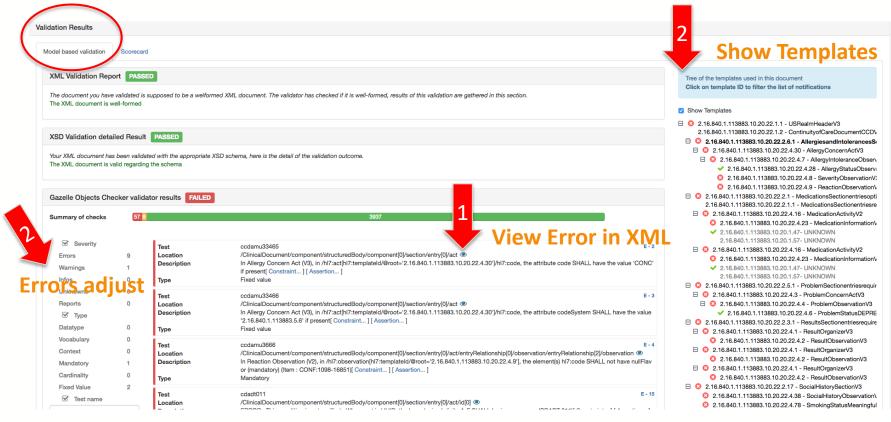

#### **File Content Section**

- 1. XML tab allows user to indent "prettify" file and add line numbers to make more readable
- 2. Click on XML Tree Tab to allow expand/collapse all
- 3. Click on Binary content tab to see XML in Binary form

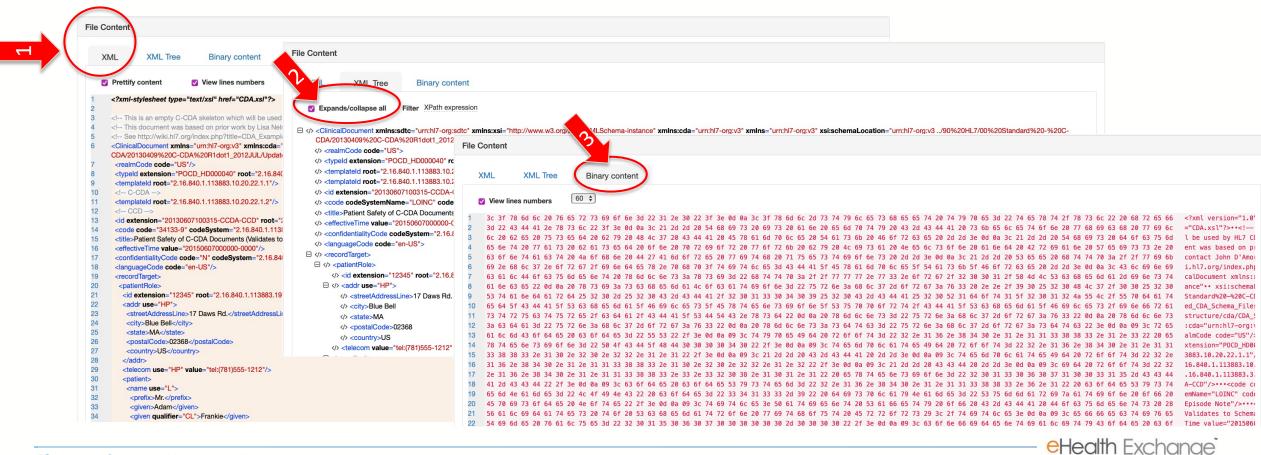

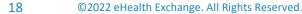

#### **Review errors in line with XML**

- 1. Descriptions of errors can be found within XML
- 2. Click on Constraint and Assertion to get additional details for troubleshooting

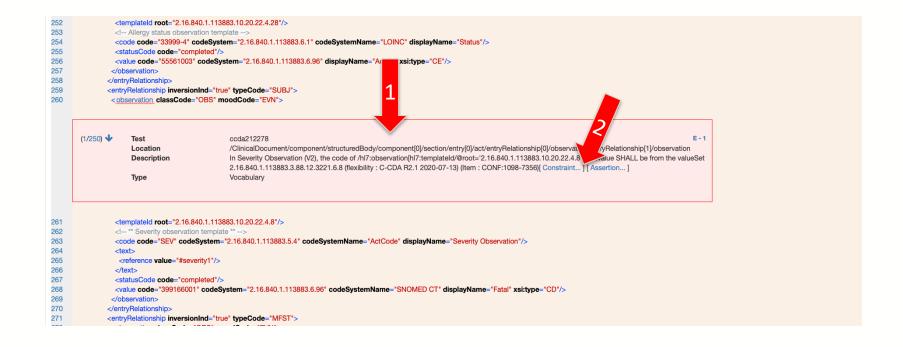

#### **Constraint & Assertion Hints**

1. Constraints will provide the CONF: xxxx-xxxx that corresponds to the base underlying HL7 specification

Constraint Descriptor : ccda212278 (type: org.eclipse.emf.ecore.impl.DynamicEObjectImpl@7dd92a36 (eClass: org.eclipse.emf.ecore.impl.EClassImpl@531ed68e (name: OclInvalid\_Class) (instanceClassName: null) (abstract: false, interface: false)), kind: Vocabulary)

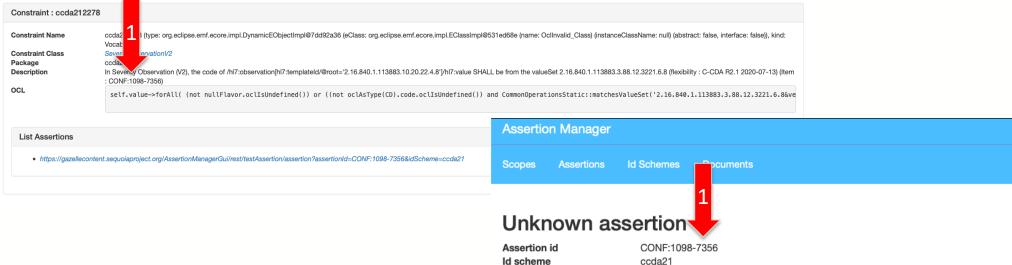

#### Scorecard Tab – Click Get Scorecard to generate view

| /alidation resu                                                                                                    | ılt                                                                                                    |                                            |                                                      |                                                                                      |   |  |  |  |  |
|----------------------------------------------------------------------------------------------------|----------------------------------------------------------------------------------------------------|--------------------------------------------|------------------------------------------------------|--------------------------------------------------------------------------------------|---|--|--|--|--|
| Information                                                                                                    |                                                                                                    |                                            |                                                      | <b>e</b>                                                                             | C |  |  |  |  |
| File Name       DemoCCDR2.1-20161105.xml ▲         DID:       1.3.6.1.4.1.12559.11.28.5.274         validation Date:       9/8/22 6.43:12 PM (EDT GMT-0400)         CDAGenerator:       HL7 - C-CDA R2.1 - Meaningful Use Stage 3 (Version 20220806)         Validation Results:       DON       DON       Democtation 2020806)         Validation Results:       DON       Democtation 2020806)         Permanent link:       https:// lecontent.sequoiaproject.org/evs/report.seam?oid=1.3.6.1.4.1.12559.11.28.5.274         Data Visibility:       Privat       1 |                                                                                                    |                                            |                                                      |                                                                                      |   |  |  |  |  |
| Make this result public Validation Results Scorecard                                                                                                    | si Valdate again Perfor<br>Scorecard                                                                                                    | n another validation                       |                                                      |                                                                                      |   |  |  |  |  |
| Contextual information                                                                                                    |                                                                                                    |                                            |                                                      |                                                                                      |   |  |  |  |  |
| Validation identifier<br>Statistics identifier<br>Validation tool<br>Statistic tool<br>Effective date                                                                                                    | 1.3.6.1.4.1.12559.11.28.5.274<br>1.3.6.1.4.1.12559.11.28.3.1.2053<br>Gazelle CDA Validation (version: 20220806)<br>Gazelle CDA Validation (version: 2.2.3)<br>2022-09-09 00:43:47 (+0200) |                                            |                                                      |                                                                                      |   |  |  |  |  |
|                                                                                                    | rd gives you indications regarding the constraints which                                                                                                    | h have been applied on your document d     | uring the validation process. Because some           | e constraints are used several times, the scorecard also shows you how many distinct |   |  |  |  |  |
| Summary                                                                                                    |                                                                                                    |                                            |                                                      |                                                                                      |   |  |  |  |  |
| Summary of outcomes                                                                                                    | 5 44                                                                                                    |                                            | 581                                                  |                                                                                      | 1 |  |  |  |  |
| The overall conformity p                                                                                                    | rogress bar below summarizes the conformity of your<br>7.8%                                                                                                    | document in percentages, differentiating p | bassed executed constraints from other stat<br>92.2% | ttuses of execution.                                                                 |   |  |  |  |  |
| Conformity of unique                                                                                                    |                                                                                                    |                                            | 92.2%                                                | 2178                                                                                 |   |  |  |  |  |
|                                                                                                    |                                                                                                    |                                            |                                                      |                                                                                      |   |  |  |  |  |
| Types of constru-<br>Cardinality                                                                                                    | 38                                                                                                    | 370                                        | Context                                              | 19                                                                                   |   |  |  |  |  |
| Datatype                                                                                                    |                                                                                                    | 10                                         | Fixed value                                          | 1                                                                                    |   |  |  |  |  |
| Mandatory                                                                                                    | t                                                                                                    | 105                                        | Null Flavor Check                                    | 4                                                                                    |   |  |  |  |  |
| Vocabulary                                                                                                    | 6                                                                                                    | 74                                         | Not Defined                                          | 2                                                                                    |   |  |  |  |  |

#### Scorecard Constraint Scoring/Summary Section

- 1. This view provides a summarized view of errors/warnings/info items
  - Red numbers are errors
  - Orange numbers are warnings
  - Green numbers are informational

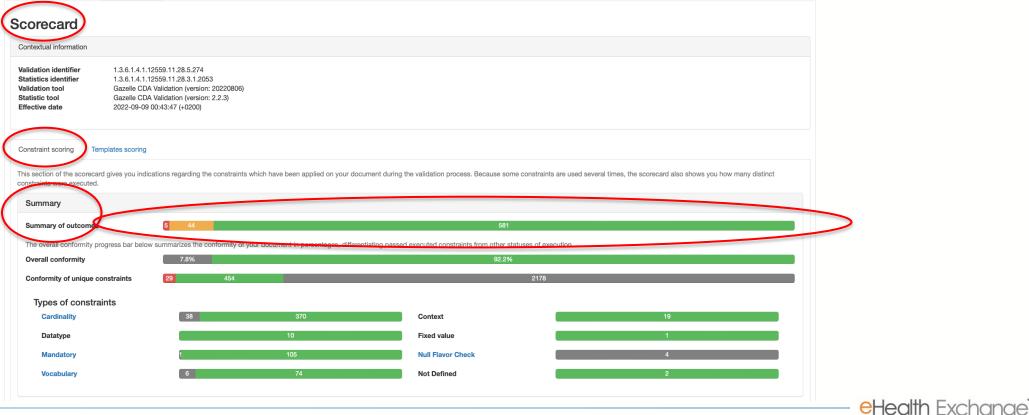

22 ©2022 eHealth Exchange. All Rights Reserved.

#### **Scorecard Detail Section**

1. This provides a summarized view of errors/warnings/info items per individual item to allow organizations to focus on recurring errors by type - Items show in blue are hyperlinked to constraint

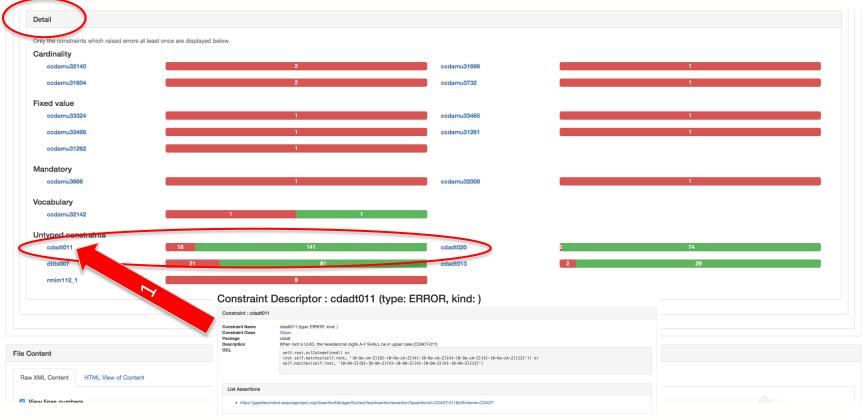

#### Scorecard – Template Scoring/Access Tree View

- 1. Shows templates utilized in blue = true and black = false
- 2. Summary of rules outcome highlighted by section errors/warnings/info

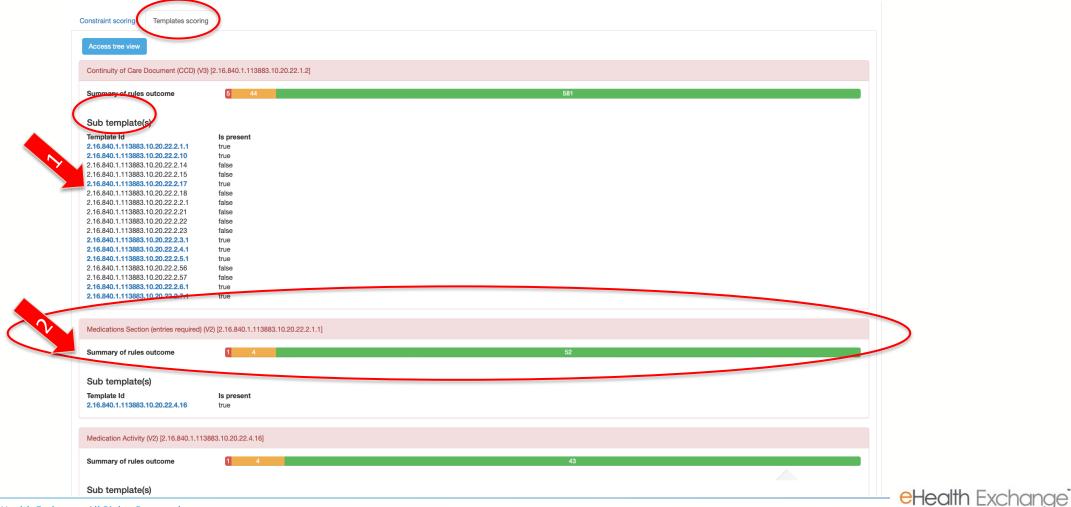

24 ©2022 eHealth Exchange. All Rights Reserved.

#### Viewing Validation Logs

- 1. Leverage search criteria when searching validation logs for your organization
- 2. All results (locked/unlocked) for users within your organization will be visible

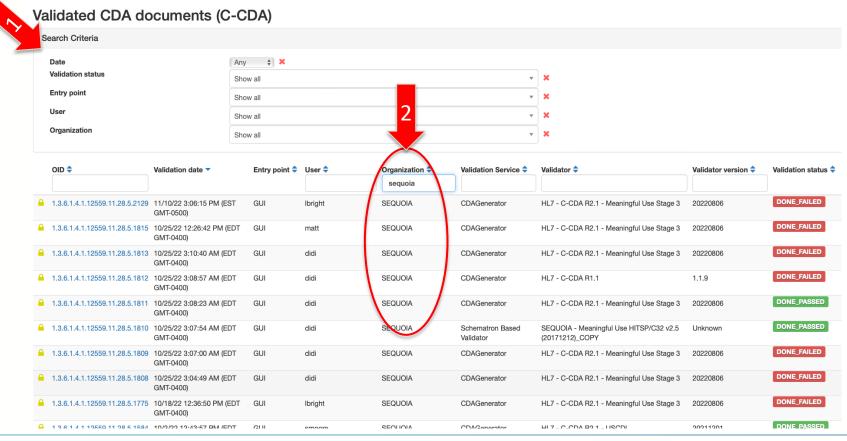

#### Statistics – Available to all

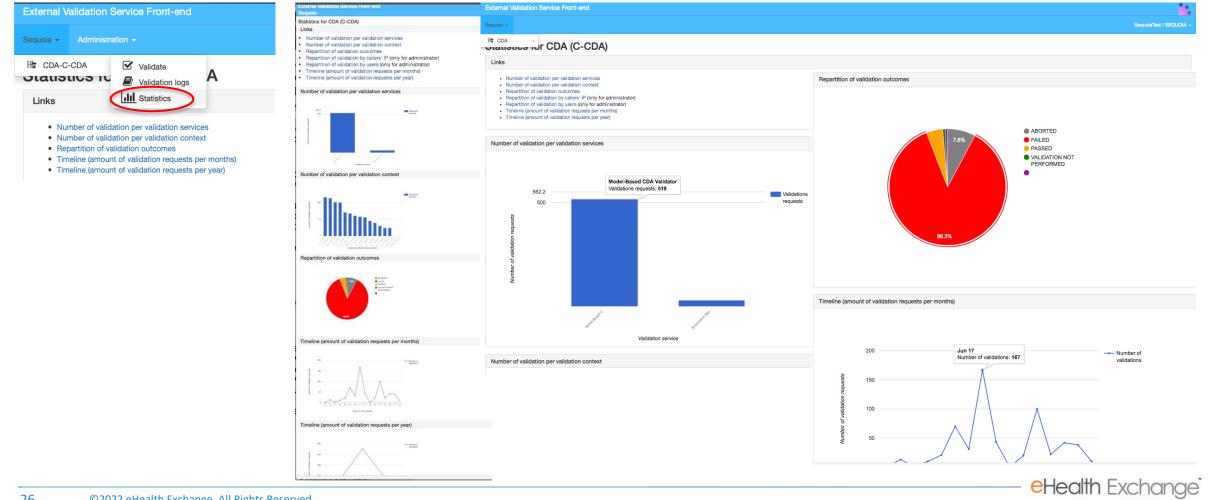

# Questions? testing@ehealthexchange.org

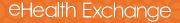